### Security on the Mac

or How Paranoid are You?

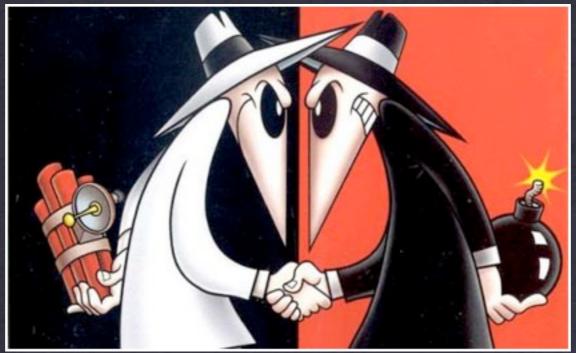

**Bob van Lier** 

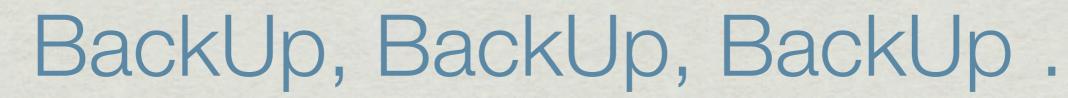

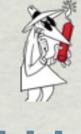

- \* First and foremost defense when something goes wrong
- \* Macs are reliable and well-built, but internal HDDs are commodity products
- \* HDDs will FAIL! It is only a matter of when?
- \* The most complete and practical solution is to use an external HDD
  - Multiple DVDs or CDs can be used for select folder, but no longer practical for today's HDDs
- \* Time Machine is included with OS10.5 and 10.6
- \* Carbon Copy Cloner
- \* SuperDuper!
- \* Many others

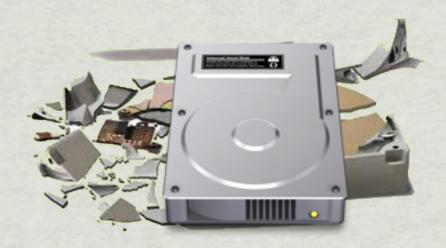

### BackUp Strategy

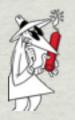

- \* While Time Machine works well and is a painless option consider cases of fire or theft
- \* Multiple copies using different software/process
  - Offsite backup
    - ★ Keep a copy at a friend's house, safety deposit box, or hidden fire-proof box
    - Online storage
      - Mozy (\$55/year)
      - Dropbox (\$600/year for 100Gb)
      - Carbonite (\$55/year unlimited)
      - CrashPlan (Free or \$55/year to use their servers)

### OSX Security Settings

- \* Use of "standard account" rather than admin account for routine usage
- \* Deselect automatic login
- \* Keep software up to date so latest security patches are applied
- \* Set Screensaver password
- \* Parental Controls in OS X
- \* Use Private Browsing when exploring suspect web sites
- \* FileVault
  - Essentially creates an encrypted sparse image bundle of your user folder

### Hazards of Web Browsing

- 1. IP address which leads to your ISP's location can be cross correlated with other browsing history. IP address and logged in user account are all tied together
  - 1.1. See <a href="https://panopticlick.eff.org">https://panopticlick.eff.org</a>/ for how unique you are
- 2. Browser cookies personal history plus various technical and social vulnerabilities
- 3. Probe of sites visited (highlighted links) (http://whattheinternetknowsaboutyou.com/)
- 4. Flash cookies Identity and history kept across sessions (plus a 3rd party hosts your permissions, lol.)
- 5. HTML 5 "local storage"
- 6. Browser fingerprint browser agent, headers, plugins, time zone, screen size, system fonts, etc. (if you're on a mac, you're pretty unique)
- 7. Metadata in uploaded photos and media (date, time, location, etc). Also, user supplied tags attached to photos and media such as facebook photo tags.
- 8. Camera and microphone access (Schools peeping in on students...)
- 9. Application phoning home with who knows what data (Little Snitch catches some of these)
- 10. "Fraudulent sites" checking (safari preferences setting) and google analytics, etc can keep a history of your browsing tied to your IP address, browser cookie, browser fingerprint, etc.
- 11. more?

### Passwords

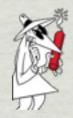

- \* Don't use the same password for all your stuff
- \* Don't use an easily found word like child's or pet's name
- \* Mac OSX has built-in password storage: Keychain
  - Keychain can generate random passwords and store them
- \* Consider password manager:
  - <u>1Password</u> (\$39.95)
    - ♦ Solid, well respected in Mac community
  - SplashID (\$29.95)
    - ♦ Better cross-platform support
  - PasswordVault (versions from free to \$45.00)
  - <u>LastPassword</u> (free)
    - ♦ Cross platform
    - Versions for iPhone, Android and other phones (\$1/month)

### Firewalls

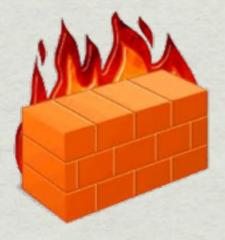

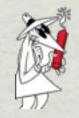

- \* OSX has a Built-in Firewall that be easily modified to open common ports for services
  - System Prefs ⇒ Sharing
- \* NAT firewall built into most routers
  - See settings to block ports
- \* NoobProof

### OS X Built-in Firewall

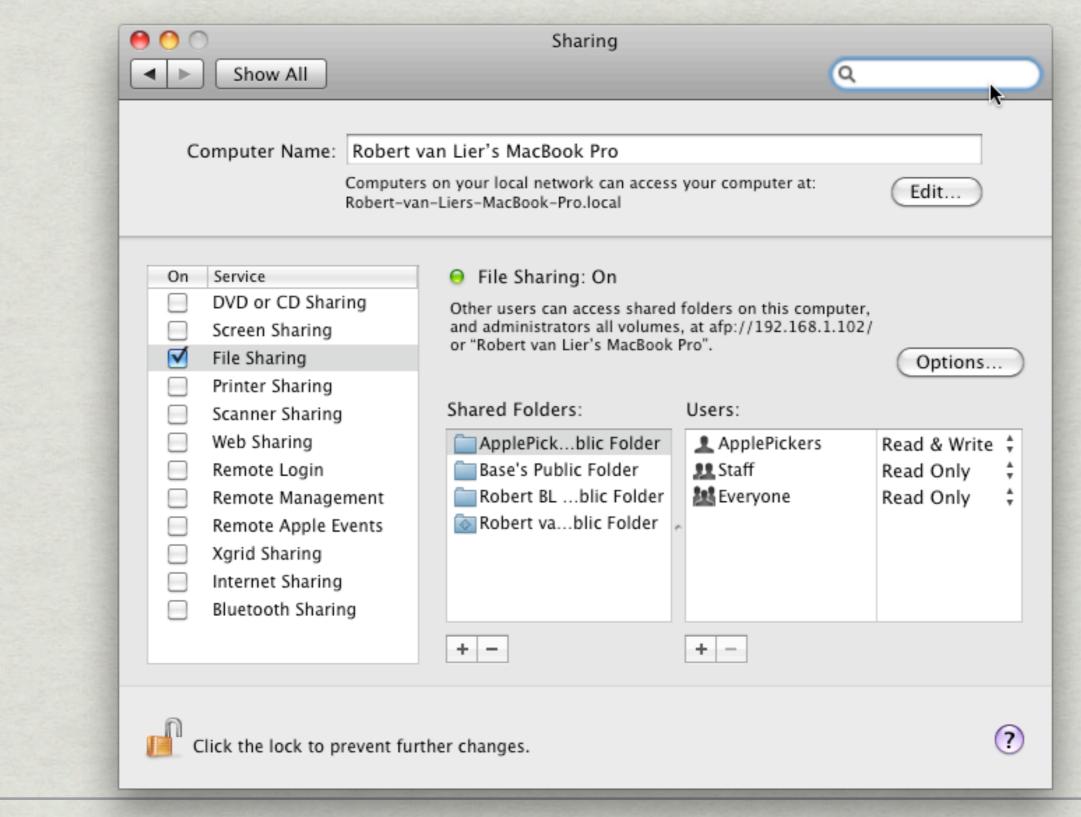

### NoobProof

| <u>O</u> O       | N                           | oobProof 1.4 (build 214) |            |                                |                                   |
|------------------|-----------------------------|--------------------------|------------|--------------------------------|-----------------------------------|
| Tools            | service name                | ports                    | state      |                                | Start fireway!                    |
| Options          | *All other services         |                          | allow      | Mac OS X firewall is not activ |                                   |
|                  | Apple File Sharing (AFP)    | 548                      | allow only |                                |                                   |
| Import           | Internet File Sharing (FTP) | 20-21                    | deny       |                                |                                   |
| Export           | Printer Sharing             | 515,631                  | deny       | *All other services            |                                   |
|                  | Remote Apple Events         | 3031                     | deny       |                                |                                   |
| Active Rules     | Remote Desktop and Manag    | 3283                     | deny       | O Allow all                    |                                   |
| Firewall Logs    | Remote Login (SSH)          | 22                       | deny       |                                |                                   |
| Reset Firewall   | Remote Login (TELNET,RSH,   | 23,514,513               | deny       |                                | Allow only from:  Deny only from: |
|                  | Screen Sharing              | 5900                     | allow only |                                |                                   |
| Bandwidth        | System services             | 53,67,68,123,5353        | allow      | Ø                              |                                   |
| Black Lists      | VPN (L2TP)                  | 500,1701,1723,4500,10000 | deny       |                                |                                   |
|                  | Web Server (HTTP)           | 80                       | allow      |                                |                                   |
| Injector Creator | Windows Sharing (SMB)       | 139,445                  | deny       |                                |                                   |
| SuperNoobMode    | iChat (bonjour, AV, ScreenS | 5060,5297,16384-16403    | allow      |                                |                                   |
|                  | iPhoto Sharing              | 8770                     | deny       |                                |                                   |
| Yhanynet.com     | iTunes Music Sharing        | 3689                     | allow only | +                              |                                   |

# Network Traffic Cops and Anti-virus software

- \* The Mac environment has not been of much interest to malware authors because of relatively small market
- **\*** Little Snitch
  - Watches all incoming and outgoing connections
  - Set up permanent block to unwanted connections
- \* Change Hosts file to redirect DNS queries back to local machine
  - Read more here
- \* ClamXav
  - No active viruses targeting Mac OSX, but don't want to pass on viruses to PC using colleagues
- \* VirusBarrier X6
  - OSX/Opinion Spy debacle
  - Shows that anti-virus software manufacturers over emphasize risk to sell product
- \* MacScan

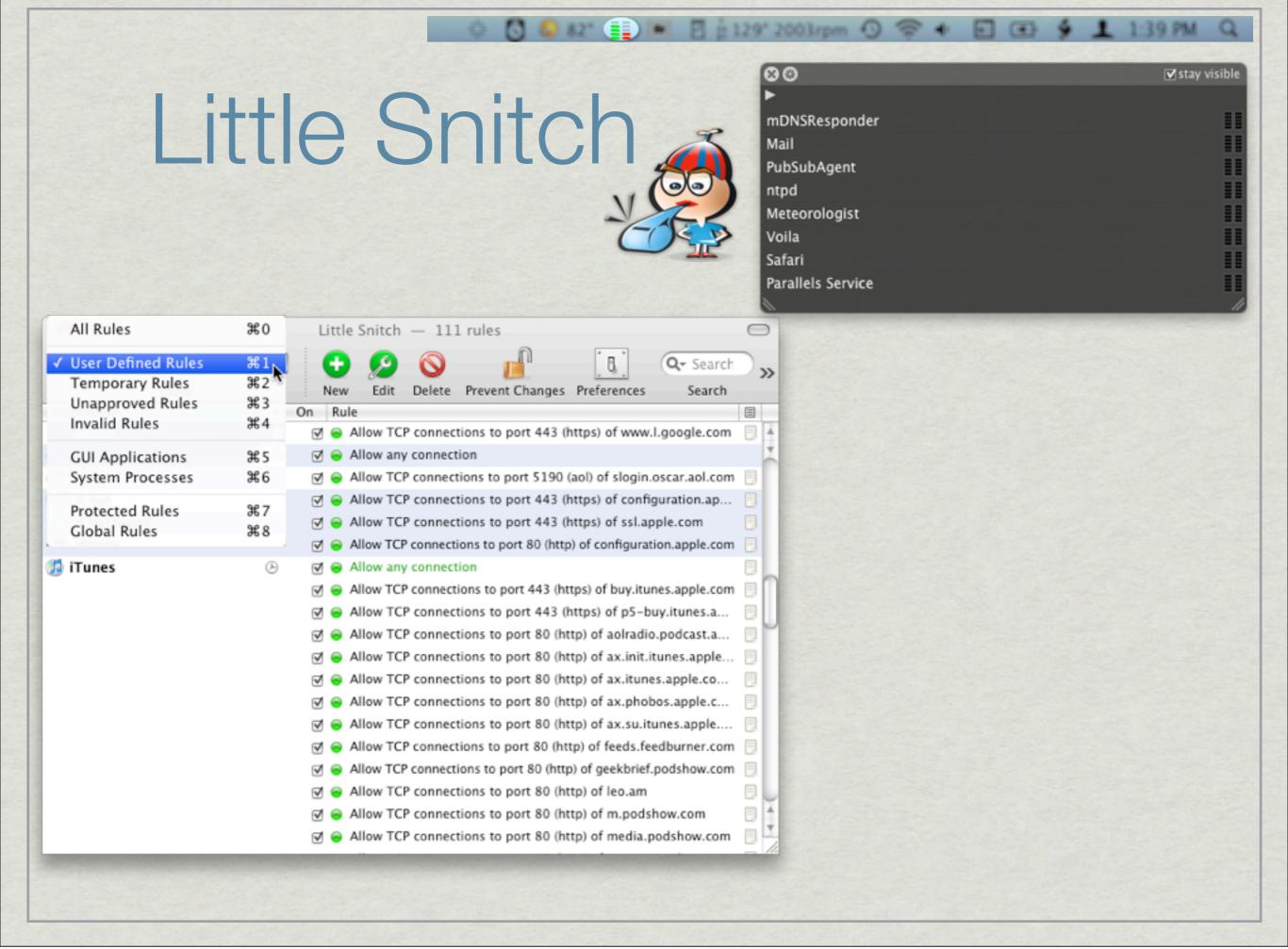

### VirusBarrier X6 About your Intego Software NetUpdate Next scheduled check: Wednesday, August 11, 2010, 10:33 AM 000 VirusBarrier X6 Scan Settings VirusBarrier X6 Your filters are up to date. Installed filters: 7/13/10 Your subscription ends in 10 months Check Now • √ Real-Time Scanner √ Scan Archives Firewall Firewall Settings **Trusted Files** Schedules Scan Settings Overview Firewall Antivandal Privacy Quarantine √ Trojan ✓ Anti-Phishing Network Protection Malware Protection Ad Banner Filter Cookie Filter Antivirus mode Firewall mode Information Hiding Web Threats Auto-quarantine No restrictions Privacy √ Anti-Spyware Infected files will be automatically All network data can be sent and Data Vault moved to the quarantine. received. Configurations √ Default No Network Open Logs... Quarantine Anti-Phishing Open VirusBarrier Traffic Monitor... Open VirusBarrier X6... Schedules Web Threat Protection Trusted Files **Blocked Addresses** Select Full Scan 182.08 CB Outgoing Real-Time Activity Real-Time Files Scanned 2 Y O E

### FileVault

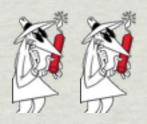

- # Is part of OSX
- \* Uses 128-bit AES encryption of a sparse image
- \* Fairly transparent to the user, but
  - Backup of an open file will not occur, so need to log off before running Time Machine
  - Data recovery apps will fail when trying to recover anything within FileVault
- \* Create your own encrypted sparse image for sensitive files using Disk Utility
  - store files on sparse image and dismount

### Disk Utility

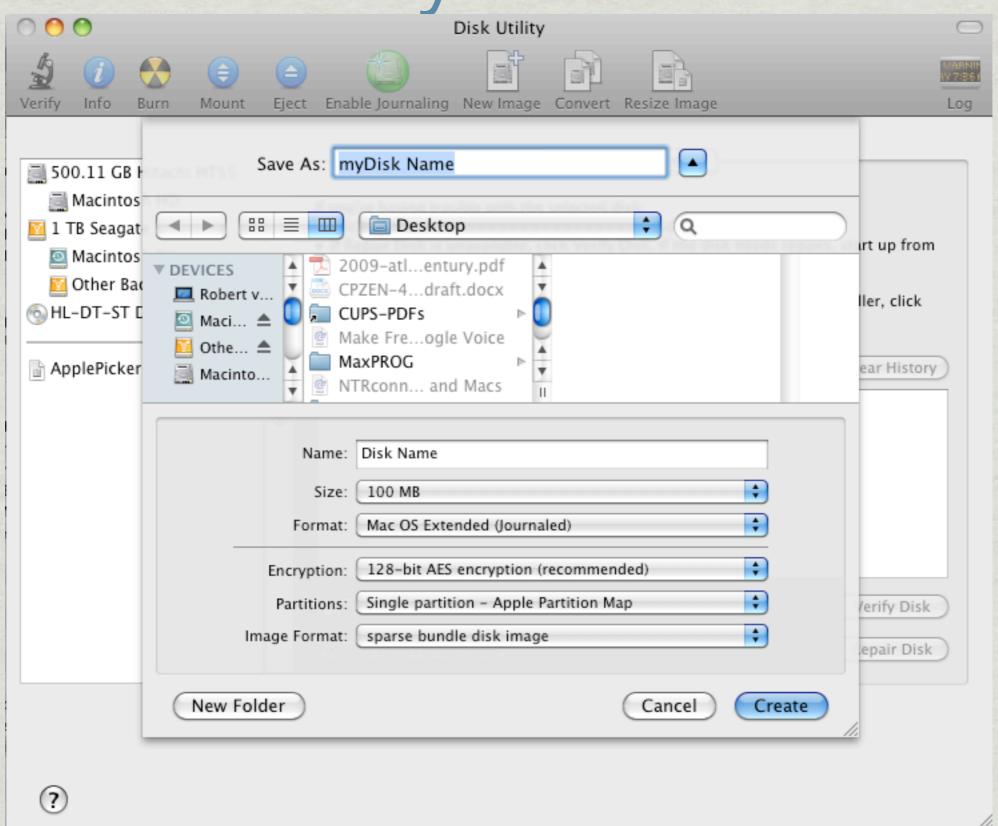

### Free File, Folder and Volume

Encryption

- \* Cryptor
  - Simple one step interface
- \* jFileCrypt
  - Provides easy password protection of individual files
  - Written in Java 5 and uses the Java Cryptographic Extensions
  - Supports AES, Blowfish, DES and several other algorithms
- \* TrueCrypt
  - Cross-platform
  - Can create an encrypted partition on a USB flash drive
  - Can create a hidden volume for plausible deniability

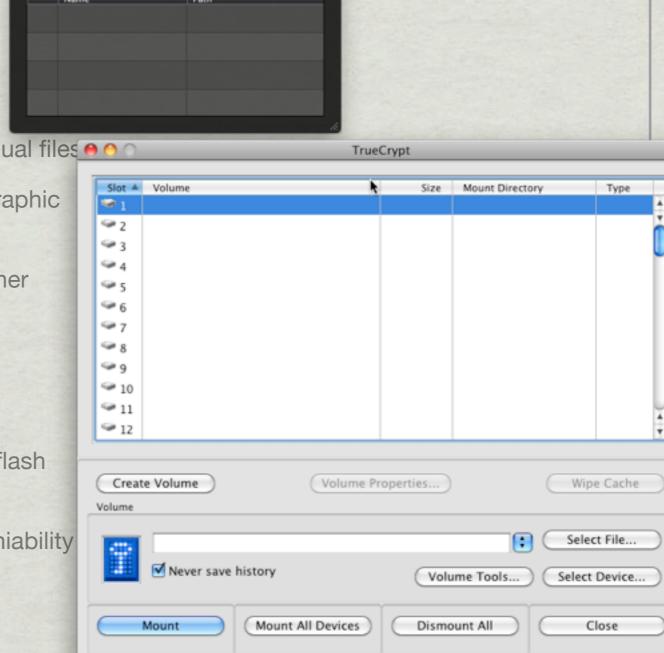

## Securing your network connection with VPN

- \* Mac OS X has built-in VPN Client (virtual private network)
  - Requires a VPN server
    - ◆ Support for most common algorithms (L2TP, PPTP, IPSec)
  - Used by many business for remote users
- \* HotSpot Shield
  - Ad supported
  - Protect yourself from snoopers at Wi-Fi hotspots, hotels, airports, corporate offices.
  - Secure your web session, data, online shopping, and personal information online with HTTPS encryption.
  - Hides your IP address.
  - Access all content privately without censorship; bypass firewalls.
  - Works on wireless and wired connections alike.
  - Works on Windows 7 and Snow Leopard

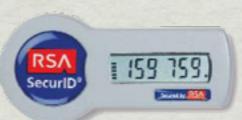

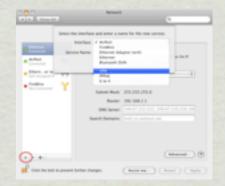

### VPN in Network PrefPane

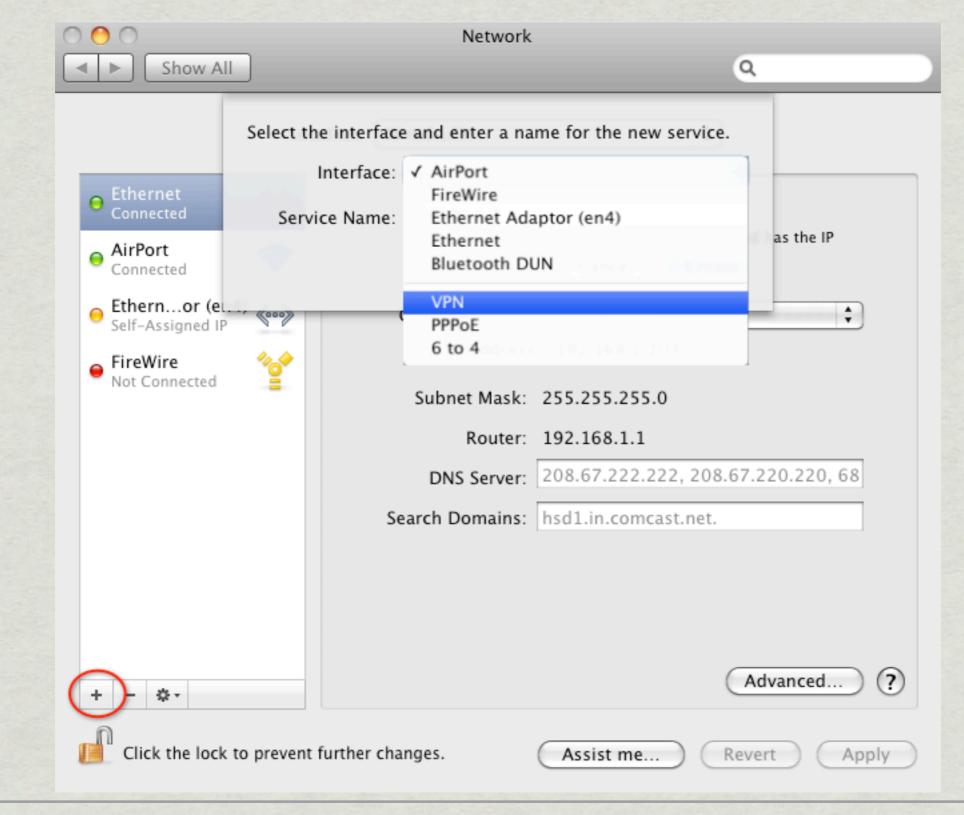

### HTTPS with TLS

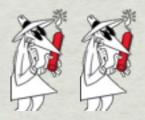

- \* Most secure end-to-end web communications will (should) use HTTPS for transmission of sensitive personal data
- \* HTTPS requires that the browser accepts the server's trust certificate
- \* EFF makes available <u>HTTPS everywhere</u> for secure communications with a variety of other web sites

- Firefox Plug-in
- Google Search, Wikipedia, Twitter, Facebook, most of Amazon, GMX, Wordpress.com blogs, The New York Times, The Washington Post, Paypal, EFF, Tor, Ixquick

### Anonymous Web Surfing

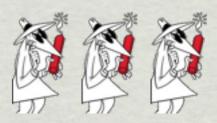

- \* Using a proxy server masks your IP address
  - Commonly used by companies
- \* Anonymouse
  - web surfing
  - sending anonymous emails
  - posting to newsgroups
- **\*** Mailinator
  - Provides a temporary email address to avoid spam

### Email Encryption

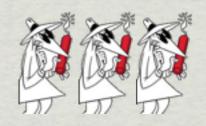

- \* <u>PGP</u> encryption uses a serial combination of hashing, data compression, symmetric-key cryptography, and, finally, public-key cryptography; each step uses one of several supported algorithms.
  - Developed by Phil Zimmermann in 1991
    - Court challenges unsuccessful
    - Now part of a web standard
- \* Several years ago PGP was available for Mac OS9 for free. For OSX it's now \$99.
- \* GnuPG is an open source implementation of PGP
  - Additional GUI add-ons needed otherwise use terminal commands
  - <u>GpgMail</u> is an extension for Apple Mail
  - Thunderbird with Enigmail
- \* Get free Certificate from a CA
  - Comodo
  - <u>TrustCenter</u> (part of PGP Corp)
  - No longer available from Thwate (part of Verisign)
- \* Hushmail

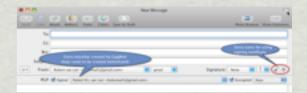

### AppleMail with CA and GnuPG

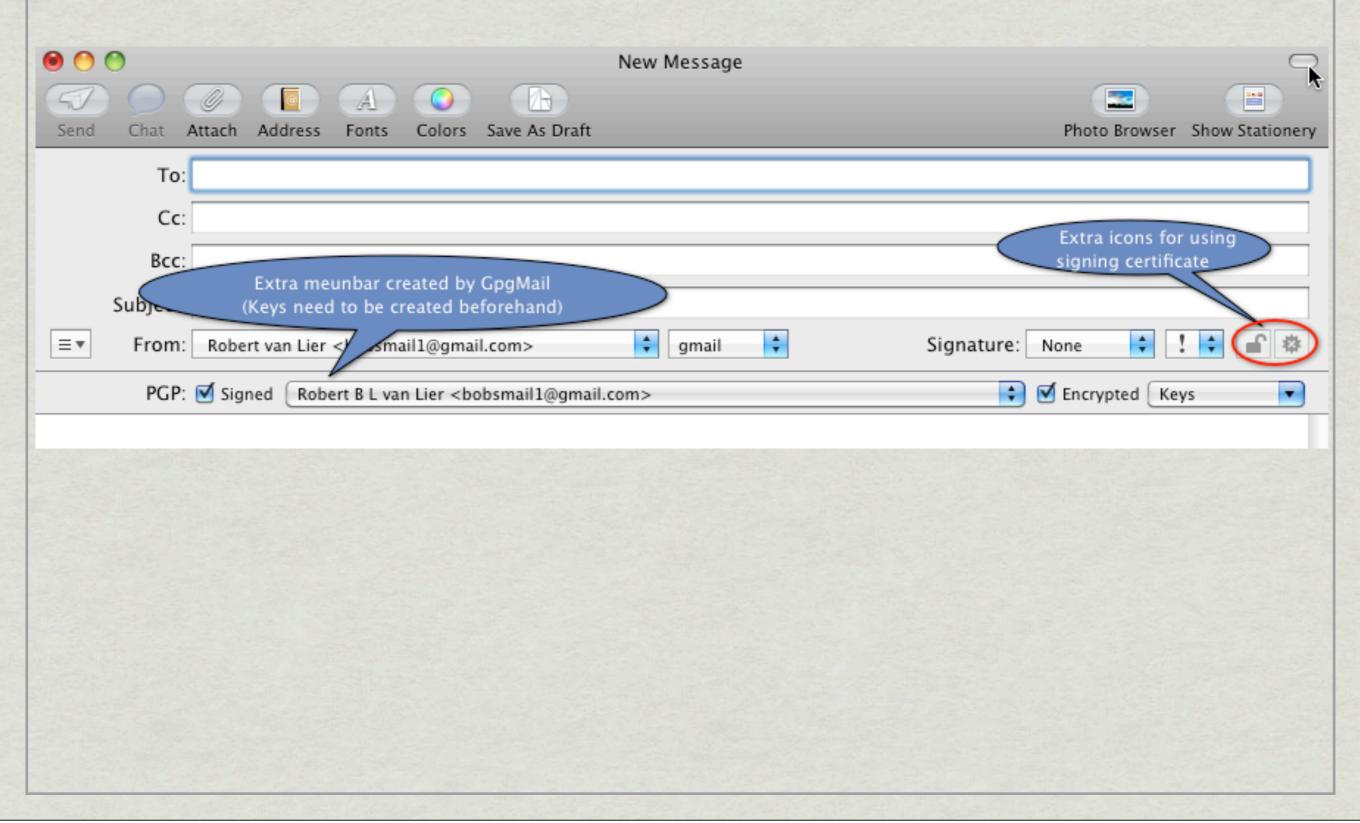

### The TOR Project

- \* Tor is an open network that helps you defend against a form of network surveillance known as traffic analysis.
  - Personal freedom and privacy, confidential business activities and relationships, and state security
- \* Tor protects you by bouncing your communications around a distributed network of relays
  - Run by volunteers all around the world
  - Prevents somebody watching your Internet connection from learning what sites you visit
  - Prevents the sites you visit from learning your physical location.
  - Tor works with many of your existing applications, including web browsers, instant messaging clients, remote login, and other applications based on the TCP protocol.
- \* The easiest way to implement TOR on the Mac is with <u>Vidalia</u> and then use the <u>TOR button</u> extension in Firefox

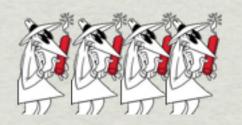

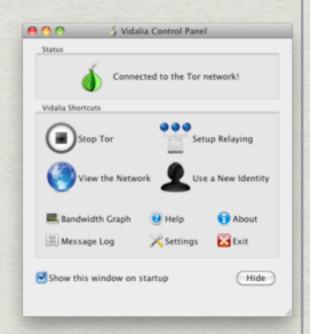

Tor Enabled

### Vidalia Control Panel

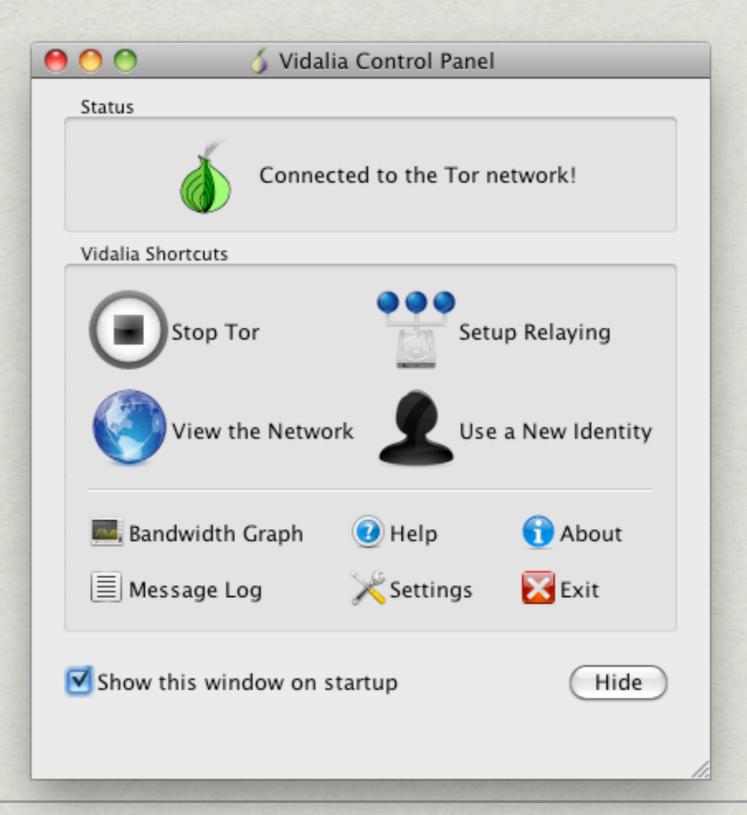

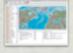

### Tor Map

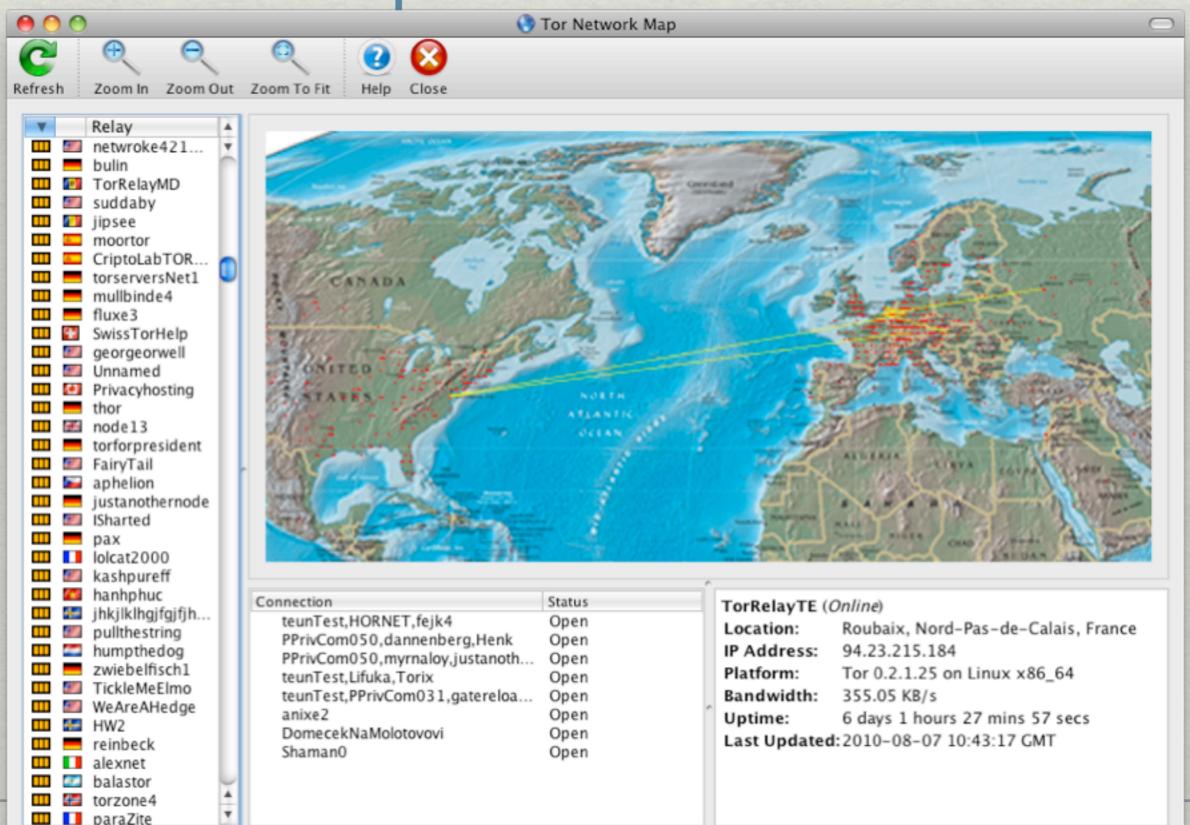

### Conclusions

- \* There are a lot of simple security measures you can take to make your computing experience safer
- \* Mac OS is reasonably safe by nature
  - OS based on UNIX
  - Market has not attracted viruses

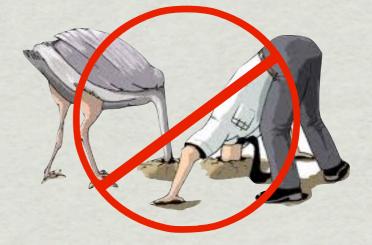

\* Need to balance security with risk and hassle

### Websites and Articles

- \* Apple security page
- **\*** Electronic Frontier Foundation
- \* Bruce Schneier
- \* The RSA
- **\*** Firewall Guide
- \* David Pouge
- **\*** Security Now